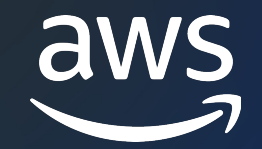

AWS Black Belt Online Seminar

Amazon SageMaker Training **ハンズオン編**

本橋 和貴

Partner Solutions Architect, AI/ML 2022/07

© 2022, Amazon Web Services, Inc. or its affiliates. © 2022, Amazon Web Services, Inc. or its affiliates.

 $\overline{aws}$ 

#### Amazon SageMaker Training (座学編)

機械学習のモデル開発の 試行錯誤を簡単にする

機械学習ソリューションアーキテクト

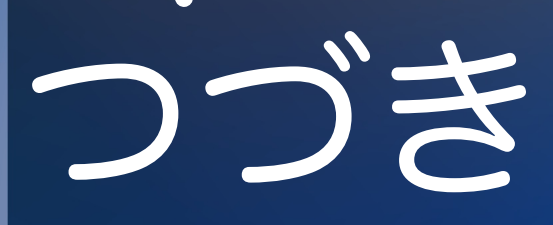

#### 2-2. ディレクトリ の持ち込み

2-1. データの持ち込み

 $\bullet$ 

1. Hello World

 $\overline{\mathsf{dws}}$ 

4. ライブラリ の追加

1

3.

**OOO** 

アーティファクト

を転送

100 Million

**14** 

" !

12

**!** 

**T** 

5.

ハイパーパラメータ

の指定

# 1

1

!

1

© 2022, Amazon Web Services, Inc. or its affiliates.

**All** 

#### SageMaker Python SDK

#### • SageMaker でのモデル学習とかデプロイを簡素化する OSS の SDK

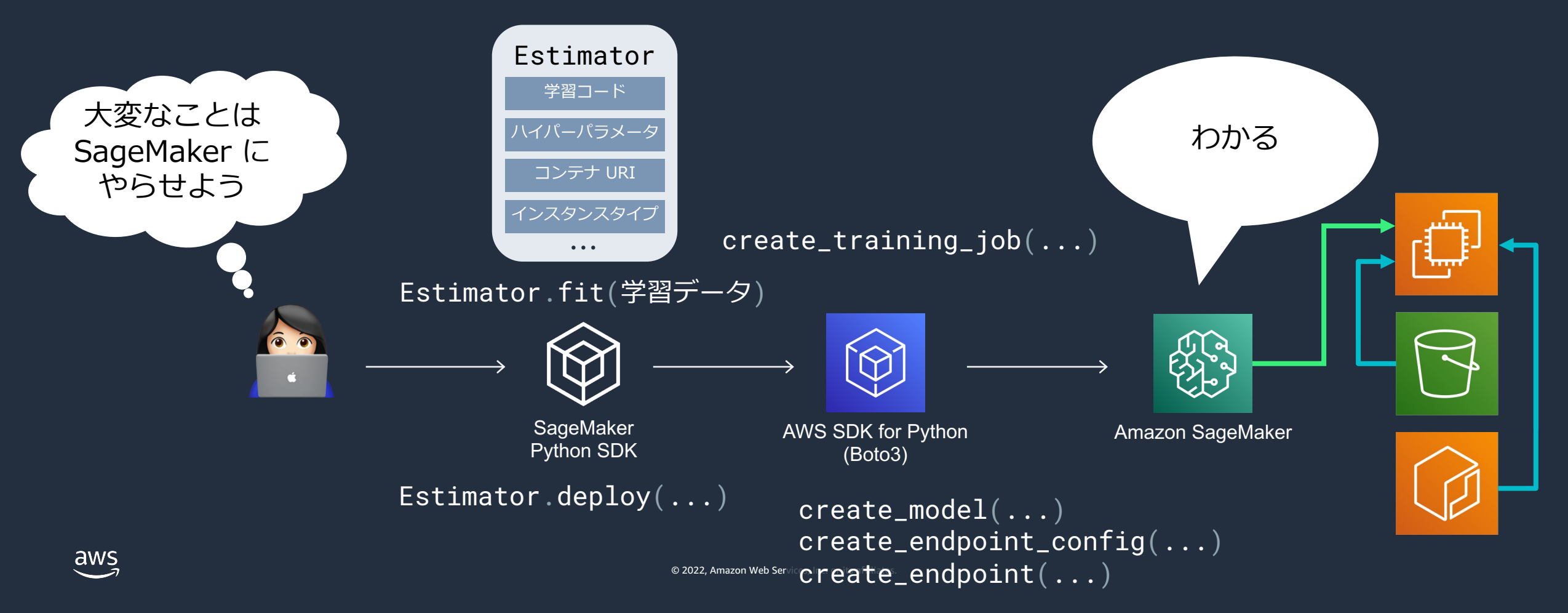

### SageMaker でモデルをトレーニングする方法

- Jupyter Notebook 上で直接実⾏
	- 任意のライブラリ
- **SageMaker Traning Job で実⾏**
	- 組み込みアルゴリズム
		- Linear Learner, XGBoost, k-NN, Random Cut Forest, ResNet, BrazingText, ...
	- § **スクリプトモード**
		- TensorFlow, MXNet, PyTorch, HuggingFace, SKLearn, etc
	- § 独⾃コンテナの持ち込み (Bring Your Own Container)
	- AWS Marketplace アルゴリズム

#### Estimator – SageMaker Python SDK

• エンドツーエンドの学習とモデルのデプロイを制御するクラス

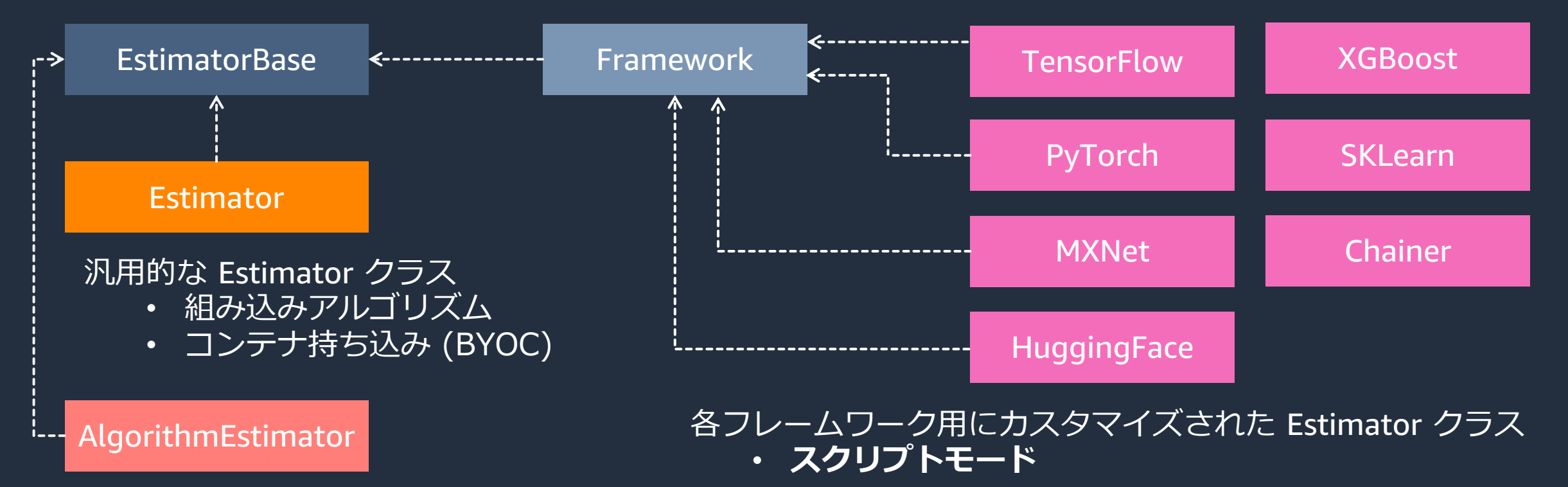

• AWS Marketplace アルゴリズム

aw

#### TensorFlow Estimator の使用例

from sagemaker.tensorflow import TensorFlow

```
tensorflow_estimator = TensorFlow(
    entry_point='train.py'
,
   hyperparameters={
        'epochs': 20,
        'batch-size': 64,
        'learning-rate': 0.1
   },
   framework_version='2.6',
   py_version='py38',
   instance_type='ml.p3.2xlarge',
   instance_count=1,
)
                                           学習コードの指定
                                           学習コードに渡すハイパーパラメータの設定
                                           学習コンテナの指定
                                           学習インスタンスの指定
                                                e.g.) 763104351884.dkr.ecr.us-east-1.amazonaws.com/tensorflow-training:2.6-gpu-py38
```
© 2022, Amazon Web Services, Inc. or its affiliates. tensorflow\_estimator.fit({ 'train': 's3://my-bucket/path/to/training/data', 'test': 's3://my-bucket/path/to/test/data' })

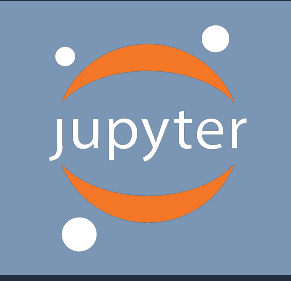

指定

#### 一般的な学習コードの構成

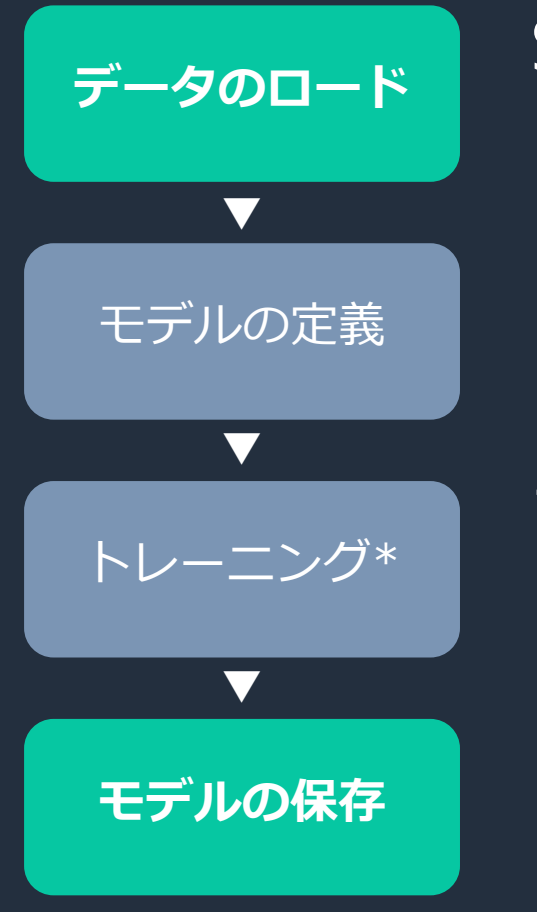

## SageMaker Training Job ■ [ジョブ開始時]: 学習データは S3 から自動ダウンロード § [ジョブ終了時]: 学習済みモデルは S3 に⾃動アップロード コードの書き換えが最低限必要なのは § **データをどのパスからロードするか** § **モデルをどのパスに保存するか** § (\*ハイパーパラメータは引数として argparse で取得可能)

• (\*分散学習する場合はトレーニング部分も)

#### コード × コンテナ × SageMaker Python SDK

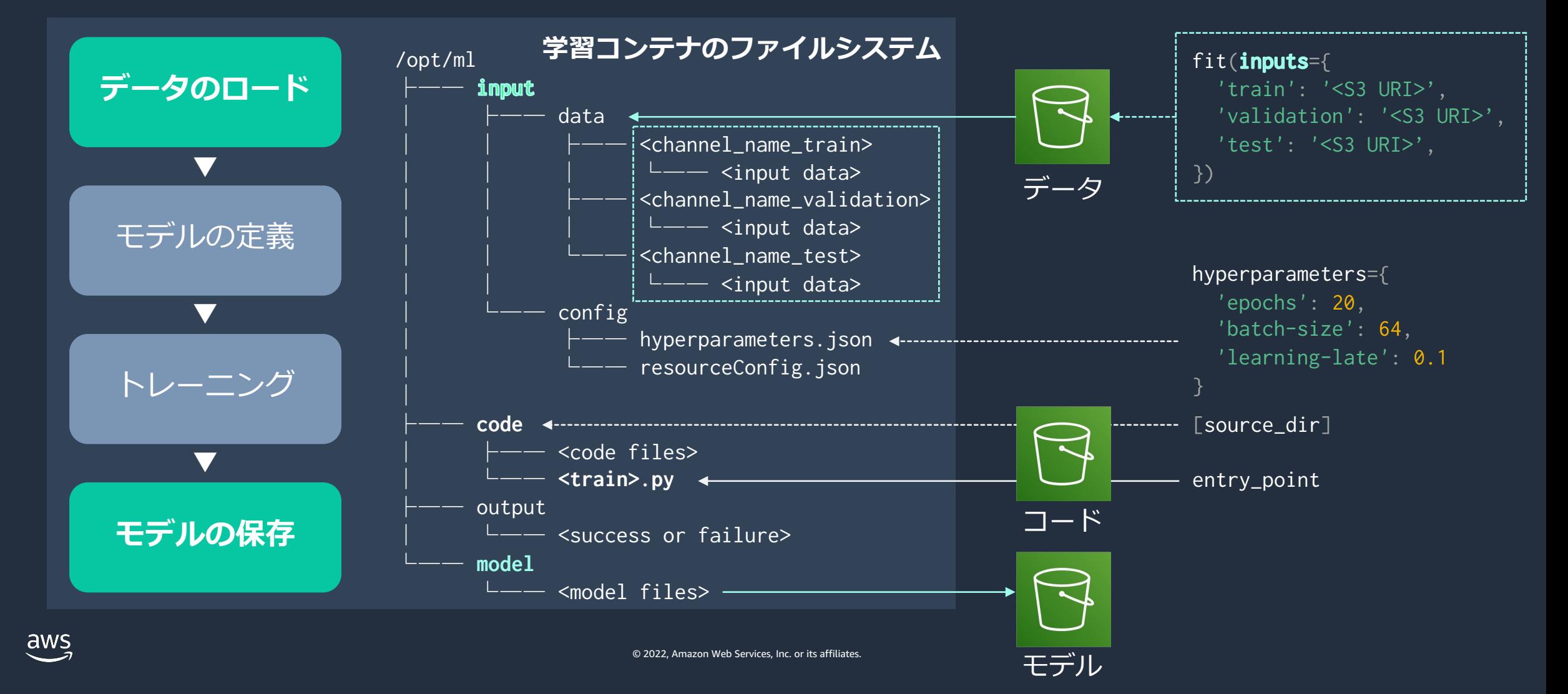

Estimator

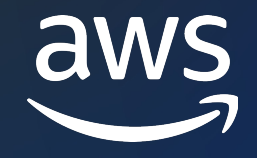

## Thank you!

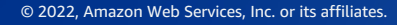

© 2022, Amazon Web Services, Inc. or its affiliates.